# **Special Rates**

**In this article**

- [Section overview](#page-0-0)
- [Advanced Search](#page-0-1)
- [Adding New Special Rate](#page-1-0)

### <span id="page-0-0"></span>Section overview

The **Special Rates** section has been created since version 3.18 of the JeraSoft Billing. Its purpose is to separate regular prices for the destinations and the exclusive prices based on agreements between vendors and clients. The section is presented as a table like the one below:

Screenshot: Special Rates section

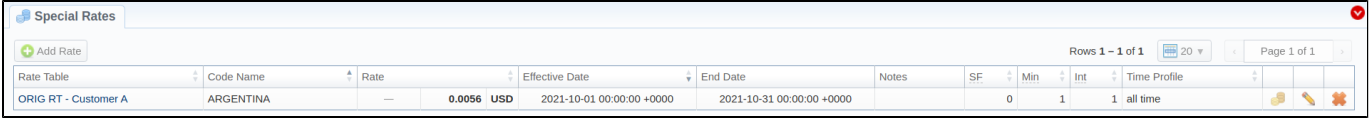

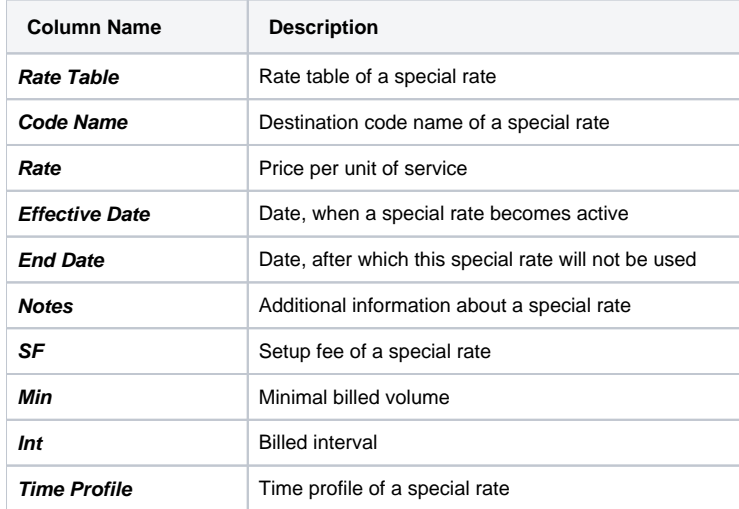

**Functional buttons** and **icons**, presented in the section, are as follows:

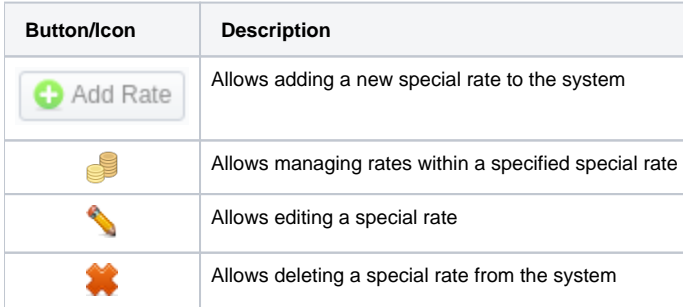

#### <span id="page-0-1"></span>Advanced Search

In the top right corner of the section above the table, an **Advanced Search** drop-down menu is located. By clicking on a blue downward arrow icon, the following drop-down menu is displayed:

Screenshot: Advanced Search drop-down menu

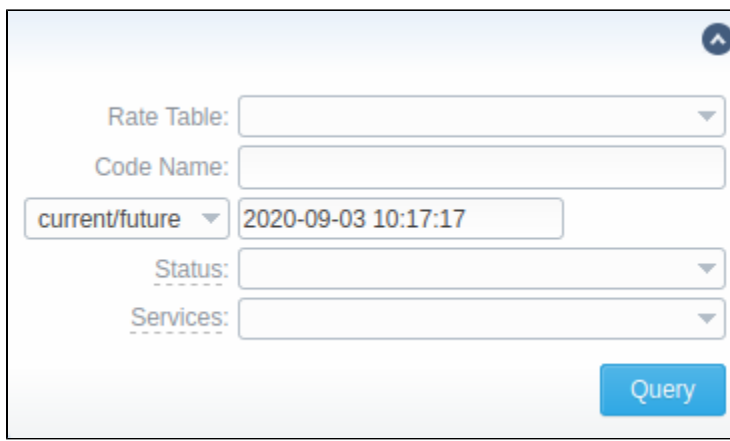

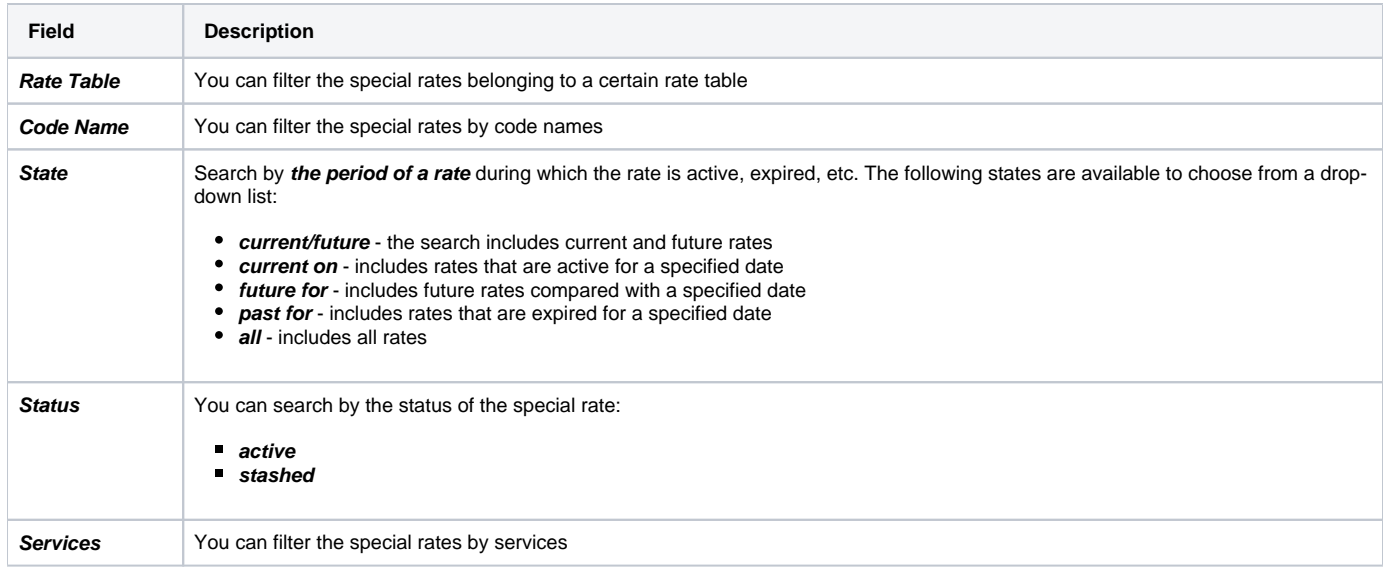

## <span id="page-1-0"></span>Adding New Special Rate

To add a new special rate, click the **Add Rate** button and define the respective values in a pop-up window:

Screenshot: Adding new Special Rate

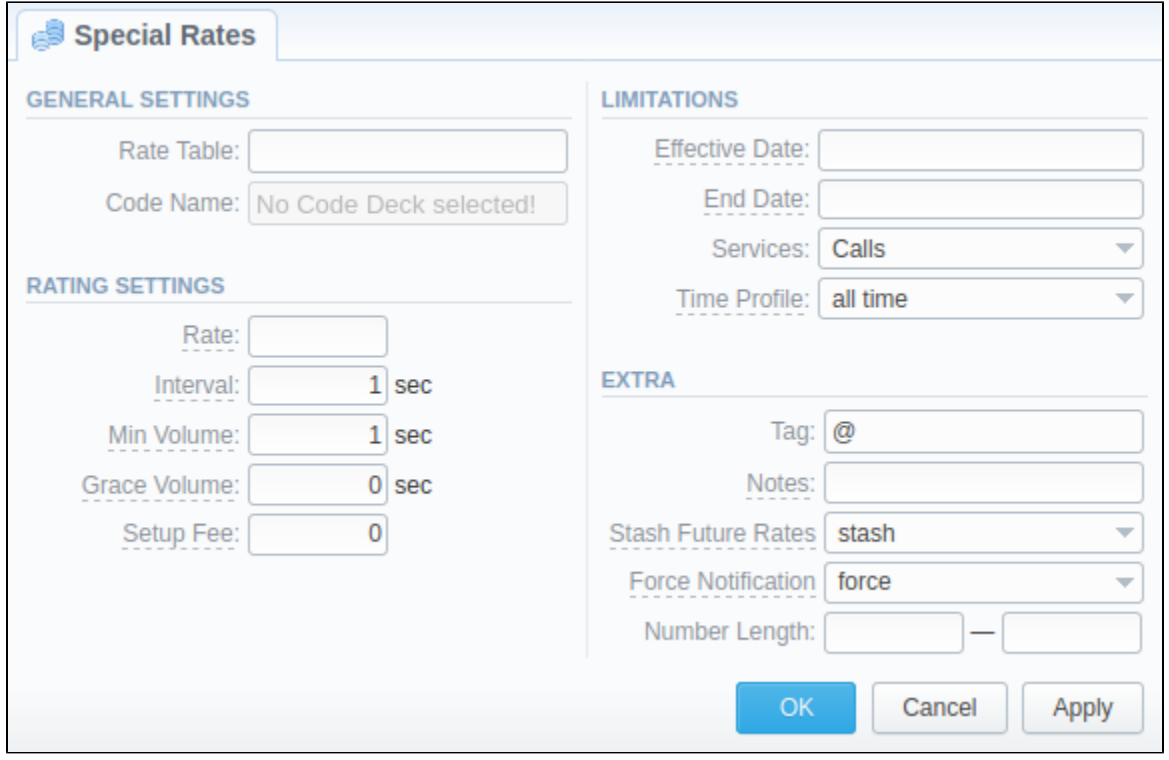

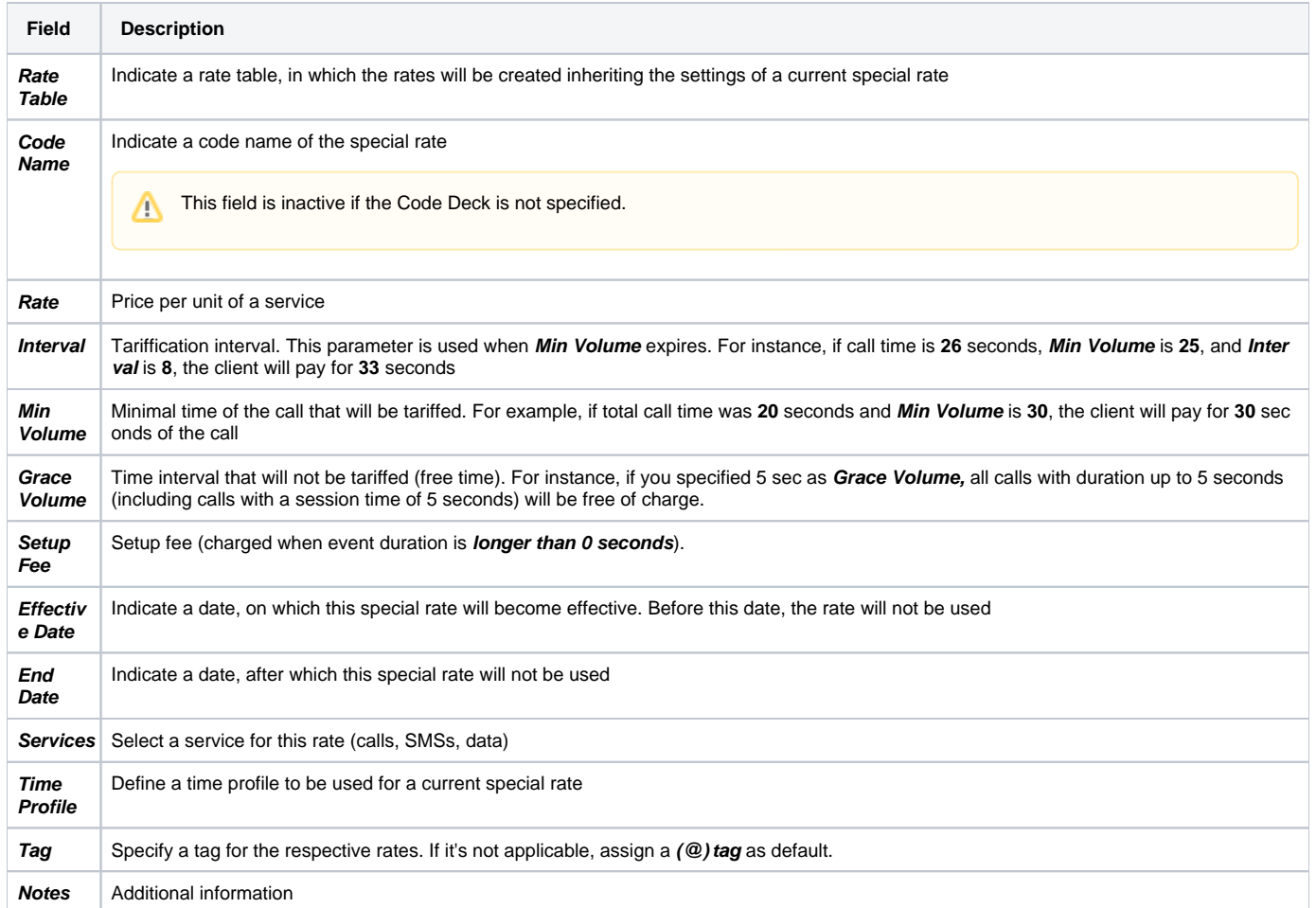

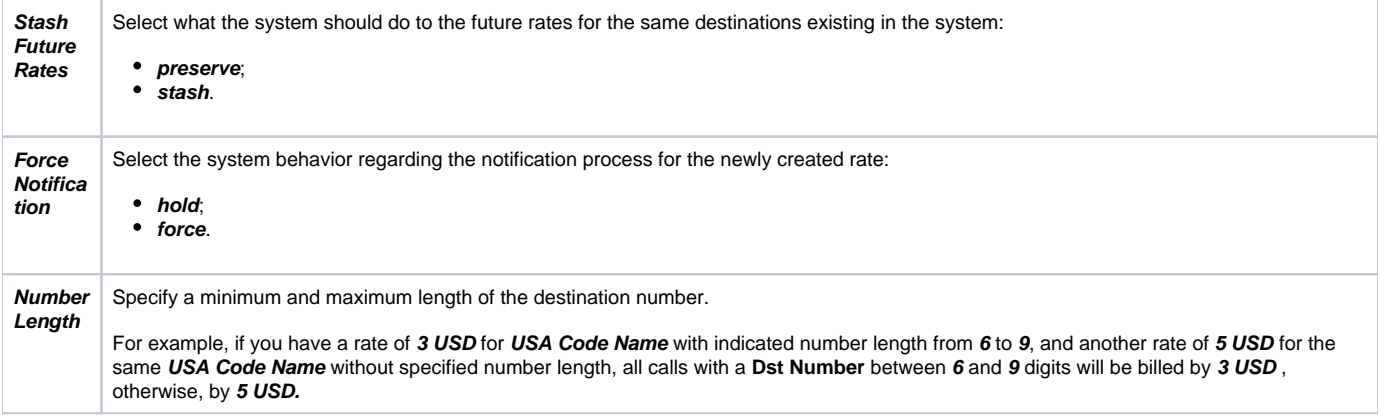

#### **Attention**

Please note that the creation of a special rate leads to the creation of regular rates in the **Rates** section. You will be able to edit them only by editing a special rate.